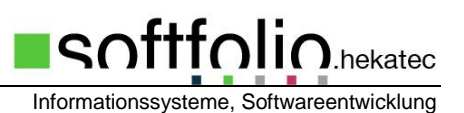

## **Installationshinweise für Updates**

- 1. Beenden Sie MAGPlan an allen Arbeitsplätze. Wenn Sie Zusatzdienste von MAGPlan (MAGLink, MAGWeb,..) benutzen, müssen auch diese beendet werden. **Alle MAGPlan-Programme und alle Dienste von MAGPlan auf dem Server müssen beendet sein**, sonst kann es Probleme sowohl beim Aktualisieren der Programmdateien wie auch bei Anpassungen der Datenbank geben. Bei Unklarheiten kann versucht werden den MAGPlan-Ordner auf dem Server umzubenennen. Wird dies von Windows abgelehnt sind noch Dateien in Benutzung. Vergessen Sie nicht die Umbenennung wieder rückgängig zu machen! In manchen Fällen ist es möglich, dass durch das Umbenennen eine Freigabe gelöscht wird! Alternativ kann auf dem Server auch über die Liste der geöffneten Dateien geprüft werden, ob noch Dateien von MAGPlan geöffnet sind. Diese können dann dort auch geschlossen werden.
- 2. Führen Sie eine Datensicherung durch. Sichern Sie dazu am besten den kompletten Magplan-Ordner. Wenn Sie Programm und Daten auf verschiedenen Servern haben, sichern Sie beide Bereiche.
- 3. SQL-Datenbank: setzen Sie mit MAGPlan eine MSSQL/SQLEXPRESS-Datenbank ein, empfiehlt es sich, dem SQL User, mit dem MAGPlan arbeitet, während des Updates sysadmin-Rechte zu geben. Dies ist in manchen Umgebungen nötig, um Datenbankänderungen durchführen zu können. Auch die SQL-Datenbank sollte vor dem Update gesichert werden.
- **4. Falls Sie aktuell eine MAGPlan-Version kleiner 10.0 haben, führen Sie bitte jetzt zuerst die unten beschriebenen Schritte a.-f.**
- 5. **Das Update muss an einem Rechner durchgeführt werden auf dem MAGPlan bereits lauffähig ist! Am besten wird das Update direkt auf dem Server durchgeführt.** Starten Sie das von Ihnen heruntergeladene Update-Programm und folgen Sie den Anweisungen. Wichtig ist, dass der richtige Installationspfad gewählt wird, dies ist der Hauptordner der MAGPlan-Installation, in der Regel ein Ordner bzw. eine Freigabe auf einem Server. Im Zweifelsfall können Sie über die Eigenschaften der Verknüpfung, mit der Sie MAGPlan starten herausfinden, wo dieser Installationsordner liegt.
- 6. Am Anfang der Installation findet eine Konsistenzprüfung der Datenbank statt (nicht bei SQL-Datenbanken). Lassen Sie diese Prüfung durchführen! Am Ende der Installation wird automatisch die Datenbank-Konvertierung gestartet. Dazu werden Sie gefragt, ob die Datenbank des ersten Mandanten geprüft werden soll. Dies beantworten Sie bitte mit ja. Sind mehrere Mandanten vorhanden erscheint nach Abschluss der Konvertierung für Mandant 1 die gleiche Frage für die weiteren Mandanten.

Je nach Bedarf werden bei der Prüfung verschiedene Tabellen an die aktuellen Datenbankstruktur angepasst, dies kann ein paar Minuten dauern. Falls eine Fehlermeldung während der Konvertierung auftritt (z.B. Fehler 40, Duplicate key) wählen Sie den Button 'Ignorieren' und nicht 'Beenden'. Nach der Fertigstellung kann das Ergebnis geprüft werden. Für jede Tabelle erscheint ein Kommentar. Beachten Sie bitte vor allem ob Fehlermeldungen erscheinen. Manche Fehlermeldungen sind unkritisch, dazu gehört 'Error 2: Datei nicht gefunden','Error 45 ungültiger Dateiname. Hier handelt es sich um neue Tabellen. Andere Fehlermeldungen sollten Sie an die Firma hekatec melden. Beenden Sie nach der Prüfung die Datenbank-Aktualisierung mit der Schaltfläche 'Beenden' und fahren Sie gegebenenfalls mit dem nächsten Mandanten fort.

7. Nach dem Update sollte jeder Mandant einmal gestartet werden. Bei diesem ersten Start werden weitere interne Update-Schritte durchführt, die auch komplett und fehlerfrei durchlaufen sollten. Erst danach sollten Sie das Programm wieder für alle Anwender freigeben.

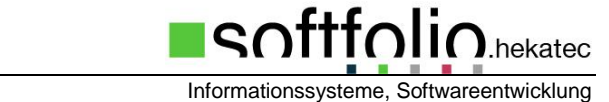

8. Beachten Sie zusätzlich die Hinweise zu den Änderungen im Programm. Diese liegen der CD bei oder sind im Internet auf unserer Homepage [www.magplan.de](http://www.magplan.de/) auf der Download-Seite abrufbar.

**!!! In seltenen Fällen wurde beobachtet, dass MAGPlan beim Datenbankzugriff im Netzwerk durch Virenprogramme gebremst wurde. Falls Sie Performance-Probleme haben, sollte ein Test ohne Virenprogramm durchgeführt werden!!!**

**Hinweise für ältere MAGPlan-Versionen (7.x-9.x)**

- **a. Notieren Sie sich bitte die aktuelle Versionsnummer**
- **b. Laden Sie von der Homepage von MAGPlan [www.magplan.de](http://www.magplan.de/) zuerst die passende Variante der Version 9.5x herunter und installieren diese. Vergessen Sie nicht, die nötigen Konvertierungsschritte durchzuführen (siehe d.). Nach der Installation der Version 9.5x sollten Sie wesentliche Programmteile testen, bevor Sie mit der Installation der aktuellen Version fortfahren!**
- c. Starten Sie das von Ihnen heruntergeladene Update-Programm und folgen Sie den Anweisungen. Wichtig ist, dass der richtige Installationspfad gewählt wird. Die Standard-Installation befindet sich im Ordner **c:\magplan**. Wenn Sie eine Standard-Installation haben, müssen Sie bei der Pfad-Auswahl nichts ändern.
- d. Bei manchen Updates ändert sich die Struktur von Datenbanktabellen. In diesen Fällen muss nach der Installation des Updates eine Datenbankkonvertierung durchgeführt werden. Diese Starten Sie auf folgendem Weg: **START / Programme / MAGPlan / Konvertierung MAGPlan**. Ob eine Konvertierung nötig ist, erkennen Sie an der Versionsnummer. Hat sich die Versionsnummer vor dem Punkt oder in der ersten Stelle nach dem Punkt geändert ist eine Konvertierung durchzuführen.
- e. Testen Sie die wichtigsten Programmfunktionen. Informieren Sie bei Problemen bitte sofort die Firma hekatec oder gehen Sie mit Hilfe der Datensicherung auf den alten Programmstand zurück.
- f. Fahren Sie dann mit Punkt 4. fort.